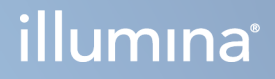

# "DRAGEN for Illumina DNA Prep with Enrichment Dx on NextSeq 550Dx"

Programos naudotojo vadovas

"ILLUMINA" NUOSAVYBĖ Dokumento Nr. 200025238 00 versija 2023 m. vasaris NAUDOTI IN VITRO DIAGNOSTIKAI.

Šis dokumentas ir jo turinys priklauso "Illumina, Inc." ir jos filialams ("Illumina"), jis skirtas tik klientui naudoti pagal sutartį, kiek tai susiję su čia aprašyto (-ų) produkto (-ų) naudojimu, ir jokiu kitu tikslu. Šis dokumentas ir jo turinys negali būti naudojami ar platinami jokiu kitu tikslu ir (arba) kitaip negali būti pateikiami, atskleidžiami ar atkuriami kokiu nors būdu be išankstinio rašytinio "Illumina" sutikimo. "Illumina" šiuo dokumentu neperduoda jokios trečiosios šalies licencijos pagal jos patentą, prekės ženklą, autorių ar kitas teises.

Kvalifikuotas ir tinkamai išmokytas personalas turi griežtai ir aiškiai vadovautis šiame dokumente pateiktomis instrukcijomis, kad būtų užtikrintas tinkamas ir saugus šiame dokumente aprašyto (-ų) produkto (-ų) naudojimas. Prieš naudojant tokį (-ius) produktą (-us), visas šis dokumentas turi būti įdėmiai perskaitytas ir suprastas.

JEI NEBUS PERSKAITYTOS VISOS ČIA PATEIKTOS INSTRUKCIJOS IR JOMIS NEBUS VADOVAUJAMASI, GALIMAS PRODUKTO (-Ų) PAŽEIDIMAS, NAUDOTOJO BEI KITŲ ASMENŲ SUŽEIDIMAS IR ŽALA KITAI NUOSAVYBEI, BE TO, TAI PANAIKINA PRODUKTUI (-AMS) TAIKOMOS GARANTIJOS GALIOJIMĄ.

"ILLUMINA" NEPRISIIMA JOKIOS ATSAKOMYBĖS, JEI ČIA APRAŠOMAS (-I) PRODUKTAS (-AI) (ĮSKAITANT DALIS IR PROGRAMINĘ ĮRANGĄ) NAUDOJAMAS (-I) NETINKAMAI.

© 2023 "Illumina, Inc.". Visos teisės saugomos.

Visi prekių ženklai priklauso "Illumina, Inc." arba jų atitinkamiems savininkams. Daugiau informacijos apie prekių ženklus žr. [www.illumina.com/company/legal.html.](http://www.illumina.com/company/legal.html)

## <span id="page-2-0"></span>Keitimo istorija

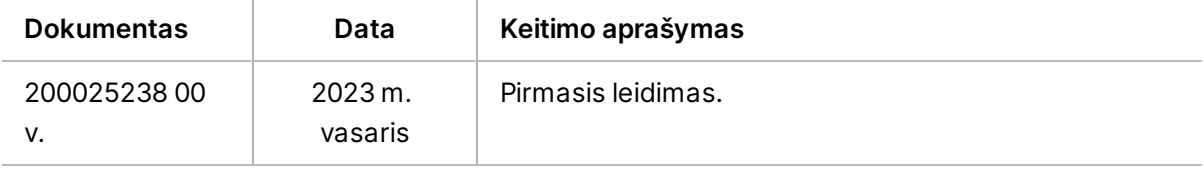

## Turinys

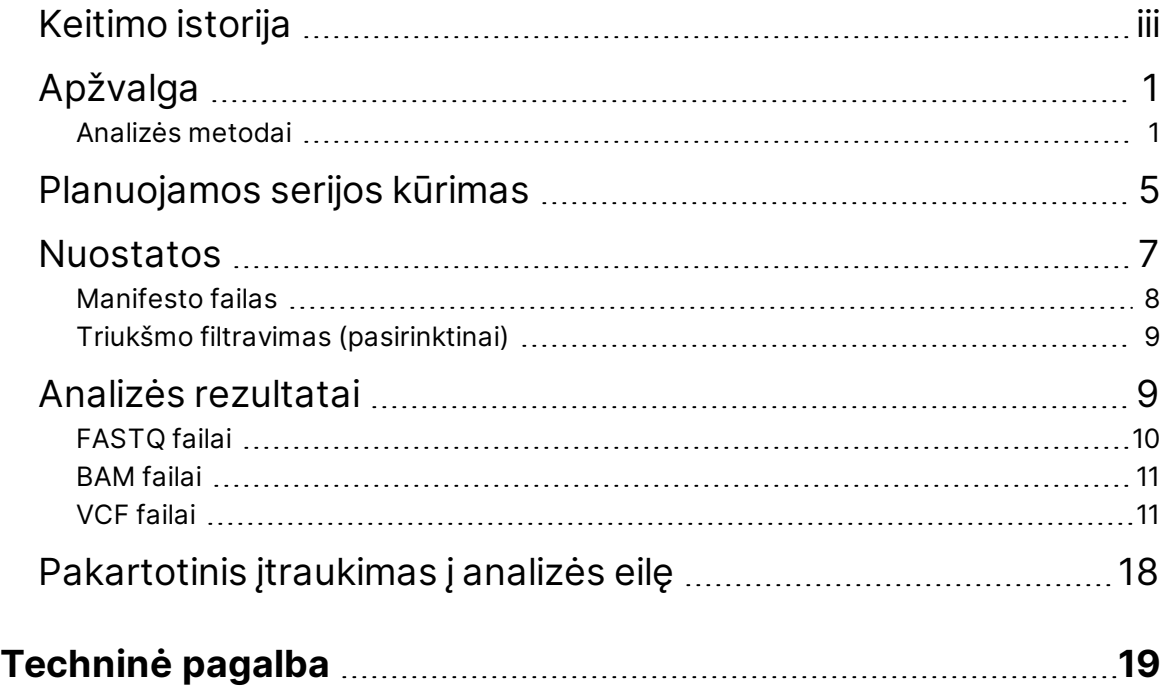

# <span id="page-4-0"></span>Apžvalga

"DRAGEN for Illumina DNA Prep with Enrichment Dx" programa ("DRAGEN for IDPE Dx") naudojama planuojant ir atliekant antrinę "IDPE Dx" bibliotekų, sukurtų sekos nustatymui "NextSeq 550Dx" sistemoje, analizę.

"DRAGEN for IDPE Dx" palaiko sekos nustatymą analizei, kai naudojama su "Illumina DNA Prep with Enrichment Dx" bibliotekos paruošimu, "NextSeq 550Dx" ir "Illumina DRAGEN Server", skirtas "NextSeq 550Dx".

### <span id="page-4-1"></span>**Analizės metodai**

"DRAGEN for IDPE Dx" atlieka išskirstymą, FASTQ failų generavimą, nuskaitymų kartografavimą, lygiavimą su atskaitos genomu ir mažų variantų priskyrimą, priklausomai nuo pasirinktos darbo eigos:

- FASTQ failų generavimas
- Gonocitų linijos FASTQ ir VCF generavimas
- Somatinių FASTQ ir VCF generavimas
- PASTABA ORA glaudinimą galima naudoti su visomis trimis darbo eigomis. "DRAGEN ORA" suspaudimas yra visiškai be nuostolių glaudinimą atliekanti programinė įranga, sukurianti failą su originalaus skaitymo archyvo (\*.ora) plėtiniu. ORA formatas yra nuoroda pagrįstas FASTQ failų glaudinimo formatas ir skirtas labai greitam glaudinimui / išskleidimui ir dideliam glaudinimo santykiui.

#### FASTQ failų generavimas

Surinktos sekos įrašomos į FASTQ failus kiekvienam mėginiui. FASTQ failai yra tekstiniai failai, kuriuose yra sekoskaitos duomenys ir kokybės įverčiai tik vienam mėginiui. Kiekvienam mėginiui generuojami atskiri FASTQ failai kiekviename pratekamosios kiuvetės takelyje kiekvienam sekos nuskaitymui. Mėginio pavadinimas, kaip nurodyta nustatant seriją, įtraukiamas į FASTQ failo pavadinimą. FASTQ failai yra pirminė lygiavimo įvestis. Pirmasis FASTQ generavimo žingsnis yra išskirstymas. Išskirstant mėginiui priskiriamos sankaupos, praėjusios filtrą, lyginant kiekvieną indekso nuskaitymo seką su serijai nurodytomis indekso sekomis. Atliekant šį veiksmą neatsižvelgiama į jokias kokybės vertes. Indeksų nuskaitymai identifikuojami atliekant toliau nurodytus veiksmus.

- Mėginiai numeruojami nuo 1, atsižvelgiant į tai, kokia tvarka jie yra išvardyti serijoje.
- Mėginys, kurio numeris 0, rezervuojamas sankaupoms, kurios nebuvo priskirtos mėginiui.
- Sankaupos mėginiui priskiriamos, kai indeksų seka tiksliai atitinka arba kai yra ne daugiau kaip viena indeksų nuskaitymo neatitiktis.

Programinė įranga turi ORA glaudinimo funkciją FASTQ failams suglaudinti. Šį formatą galima pasirinktinai įjungti. Naudojant ORA (\*.ora) formatą, po glaudinimo ir išskleidimo ciklo išsaugoma FASTQ turinio md5 kontrolinė suma, kad būtų užtikrintas glaudinimas be nuostolių.

#### DNA kartografavimas ir lygiavimas

Po FASTQ generavimo nuskaitymai kartografuojami ir sulygiuojami su atskaitos genomu. Pirmasis kartografavimo etapas yra generuoti sėklas iš nuskaitymo, tada ieškoti tikslių atitikmenų atskaitos genome. Tada šie rezultatai yra tobulinami, paleidžiant visus Smith-Waterman lygiavimus vietose, kuriose yra didžiausias sėklų atitikmenų tankis. Šis gerai dokumentuotas algoritmas veikia lygindamas kiekvieną skaitymo poziciją su visomis kandidatinėmis atskaitos pozicijomis. Šie palyginimai atitinka galimų skaitymo ir atskaitos lygiavimų matricą. Kiekvienai iš šių kandidato lygiavimo pozicijų Smith-Waterman generuoja įverčius, kurie naudojami įvertinti, ar geriausias lygiavimas, einantis per tą matricos langelį, jį pasiekia nukleotidų sutapimu arba nesutapimu (įstrižinis judėjimas), pašalinimu (horizontalus judėjimas) arba įterpimu (vertikalus judėjimas). Nuskaitymo ir nuorodos sutapimas suteikia papildomą įvertį, o nesutapimas arba intarpas / iškrita – nuobaudą. Pasirenkamas aukščiausią balą surinkęs matricos kelias. Algoritmas yra aparatiškai pagreitintas DRAGEN vietoje programuojamų loginių elementų matricos (FPGA) plokštėse. Programoje naudojamas atskaitos genomas yra sukurtas iš UCSC hg19 FASTA su DRAGEN parinktimi, leidžiančia sukurti "liftover" pagrįstą alt-atpažįstamą maišos lentelę.

#### DRAGEN gonocitų linijos variantų priskyrimas

"DRAGEN Germline Small Variant Caller" kaip įvesties duomenys imami kartografuoti ir sulygiuoti DNA nuskaitymai, o vienos dalies nukleotido polimorfizmai (SNP) ir įterpimai arba pašalinimai (intarpai / iškritos) priskiriami, derinant aptikimą stulpeliuose ir vietinį *de novo* haplotipų surinkimą. Norėdami jjungti "DRAGEN Germline Small Variant Caller", pasirinkite gonocitų linijos variantų darbo eigą.

Gonocitų linijos variantų priskyrimas paprastai naudojamas gonocitų linijos mėginiams, kur žinoma diploidija. Pirmiausia nustatomi priskiriami atskaitos regionai, turintys pakankamą lyginimo aprėptį. Šiuose atskaitos regionuose greituoju išrūšiuotų nuskaitymų peržiūros būdu nustatomi aktyvūs regionai, kurių centre yra stulpeliai su variantų požymiais. Aktyvieji regionai užpildomi pakankamu kiekiu konteksto, kad apimtų reikšmingą, su nuoroda nesusijusį turinį, esantį netoliese. Jei yra intarpų / iškritų požymių, aktyvūs regionai papildomai užpildomi.

Kiekviename aktyviame regione sulygiuoti nuskaitymai iškerpami ir sujungiami į De Bruijn grafą. Iškirptų nuskaitymų kraštai įvertinami pagal stebėjimų skaičių, pamatinę seką laikant pagrindu. Po tam tikro grafo išvalymo ir supaprastinimo visi "source-to-sink" takai išskiriami kaip kandidatai į haplotipus. Kiekvienas haplotipas yra Smith-Waterman metodu sulygiuojamas su atskaitos genomu, kad būtų galima nustatyti jo atstovaujamus variantus. Šį įvykių rinkinį galima papildyti buvimo vieta pagrįstu aptikimu. Kiekvienai nuskaitymo ir haplotipo porai nuskaitymo stebėjimo tikimybė P(r|H), darant prielaidą, kad haplotipas yra tikrasis pradinis mėginys, įvertinama naudojant poros paslėptąjį Markovo modelį (HMM).

Skenuojant aktyviąją sritį pagal atskaitos poziciją, kandidatų genotipai formuojami iš diploidinių variantų įvykių kombinacijų (SNP arba intarpų / iškritų). Kiekvieno įvykio (įskaitant nuorodą) sąlyginė tikimybė P (r|e), kad bus pastebėtas kiekvienas persidengiantis nuskaitymas, apskaičiuojama kaip didžiausia P (r|H) haplotipų, patvirtinančių įvykį, tikimybė. Jie sujungiami į sąlyginę genotipo (įvykio poros) tikimybę P  $(r|e1e2)$  ir padauginami, kad būtų gauta sąlyginė tikimybė P(R $|e1e2|$ ), kad bus stebima visa nuskaitymų sankaupa. Naudojant Bayes formulę, apskaičiuojama kiekvieno diploidinio genotipo aposteriorinė tikimybė P(e1e2|R) ir paskelbiamas nugalėtojas.

"DRAGEN for IDPE Dx" taikomas automatinis filtravimas. Daugiau informacijos žr. *[Gonocitų](#page-16-0) linijos darbo eigos VCF failų [komentarai](#page-16-0)* 13 psl..

#### DRAGEN somatinių variantų priskyrimas

"DRAGEN Somatic Small Variant Caller" kaip įvesties duomenys imami kartografuoti ir sulygiuoti DNA nuskaitymai, o SNV ir intarpai / iškritos priskiriami, atliekant vietinį *de novo* haplotipų surinkimą aktyviame regione. Norėdami jiungti "DRAGEN Somatic Small Variant Caller", pasirinkite somatinių variantų programą.

Somatinių variantų priskyrimas paprastai naudojamas naviko mėginiams. Šioje darbo eigoje DRAGEN nedaro jokių prielaidų dėl ploidiškumo, o tai leidžia aptikti retai pasitaikančius alelius. Lokusų, kurių aprėptis naviko mėginyje yra iki 100x, DRAGEN aptikimo riba yra 5 % variantų alelių dažnio. Ši riba keičiasi didėjant kiekvieno lokuso aprėpties gyliui ir sumažėja perpus kaskart, kai aprėptis padvigubėja daugiau nei 100 kartų. Pirmiausia nustatomi priskiriami atskaitos regionai, turintys pakankamą lyginimo aprėptį. Šiuose atskaitos regionuose išrūšiuotų nuskaitymų peržiūros būdu nustatomi aktyvūs regionai, kurių centre yra stulpeliai su varianto požymiais naviko nuskaitymuose. Aktyvieji regionai užpildomi pakankamu kiekiu konteksto, kad apimtų reikšmingą, su nuoroda nesusijusį turinį, esantį netoliese. Jei yra intarpų / iškritų požymių, aktyvūs regionai papildomai užpildomi.

Kiekviename aktyviame regione sulygiuoti nuskaitymai iškerpami ir sujungiami į De Bruijn grafą. Iškirptų nuskaitymų kraštai įvertinami pagal stebėjimų skaičių, pamatinę seką laikant pagrindu. Po tam tikro grafo išvalymo ir supaprastinimo visi "source-to-sink" takai išskiriami kaip kandidatai į haplotipus. Kiekvienas haplotipas yra Smith-Waterman metodu sulygiuojamas su atskaitos genomu, kad būtų galima nustatyti jo atstovaujamus variantus. Darant prielaidą, kad haplotipas yra tikrasis pradinis mėginys, kiekvienai nuskaitymo ir haplotipo porai nuskaitymo stebėjimo tikimybė P(r|H) įvertinama naudojant poros paslėptąjį Markovo modelį (HMM).

Norėdami nustatyti naviko aptikimo ribos (TLOD) balą, "DRAGEN Somatic Small Variant Caller" pirmą kartą nuskaito pagal kiekvieno kandidato somatinio įvykio atskaitos padėtį ir atskaitos įvykį aktyviame regione. Sąlyginė tikimybė  $P(r|e)$ , kad bus pastebėtas kiekvienas persidengiantis nuskaitymas, apskaičiuojama kaip didžiausia P(r|H) haplotipų, patvirtinančių įvykį, tikimybė. Jie sujungiami į sąlyginę tikimybę P(r|E) įvykio hipotezei E, apimančiai atskaitos ir kandidato somatinio alelio mišinį per galimų alelių dažnių diapazoną, ir padauginami, kad būtų gauta sąlyginė tikimybė P(R|E), kad bus stebima visa nuskaitymų sankaupa. Iš ten TLOD įvertis apskaičiuojamas kaip įrodymas, kad tam tikroje vietoje naviko mėginyje yra ALT alelis.

"DRAGEN for IDPE Dx" taikomas automatinis filtravimas. Daugiau informacijos žr. *[Somatinės](#page-19-0) darbo eigos VCF failų [komentarai](#page-19-0)* 16 psl.

## <span id="page-8-0"></span>Planuojamos serijos kūrimas

Norėdami nustatyti seriją "Illumina Run Manager" naudodami "NextSeq 550Dx" arba naršyklę tinkle esančiame kompiuteryje, atlikite toliau nurodytus veiksmus. Jei norite importuoti mėginio duomenis, tinklo kompiuteryje naudokite naršyklę. Perskaitykite "Illumina Run Manager for NextSeq 550Dx" programinės įrangos vadovas (dokumento Nr. 200025239), kur nurodoma, kaip prieiti prie "Illumina Run Manager" iš tinklo kompiuterio.

Yra du skirtingi būdai sukurti naują planuojamą seriją:

- **Import Run** (Importuoti seriją) naudokite esamos serijos mėginių lapą kaip šabloną naujai serijai. Informacijos, kaip importuoti seriją, žr. "Illumina Run Manager for NextSeq 550Dx" programinės įrangos vadovas (dokumento Nr. 200025239).
- **Create Run** (Sukurti seriją) rankiniu būdu įveskite serijos parametrus. Toliau pateiktose instrukcijose aprašoma, kaip sukurti seriją.

PASTABA Privalomi įvesties laukai naudotojo sąsajoje pažymėti žvaigždute (\*).

#### Programa

- 1. Ekrano "Runs" (serijos) skirtuke "Planned" (planuojamos) pasirinkite **Create Run** (sukurti seriją).
- 2. Pasirinkite "DRAGEN for Illumina DNA Prep with Enrichment Dx" programą, tada pasirinkite Next (Toliau).

#### Serijos nuostatos

- 1. Ekrane "Run Settings" (Serijos nuostatos) įveskite unikalų serijos pavadinimą. Serijos pavadinimas pagal jį serija bus identifikuojama nuo sekoskaitos iki analizės.
- 2. **[Pasirinktinai]** Įveskite serijos aprašą, padedantį tiksliau identifikuoti seriją.
- 3. Pasirinkite indekso adapterio rinkinį (-ius), naudojamą (-us) rengiant biblioteką.
- 4. Peržiūrėkite nuskaitymo ilgį ir, jei reikia, pakeiskite. 1 ir 2 nuskaitymai turi numatytąją 151 ciklo vertę. 1 ir 2 indeksai turi fiksuotą 10 ciklų vertę ir negali būti keičiami.
- 5. **[Pasirinktinai]** Įveskite bibliotekos mėgintuvėlio ID.
- 6. Pasirinkite **Next** (Toliau).

#### Mėginio duomenys

Mėginio duomenys apima mėginio ID, šulinėlių padėtį (indekso plokštelės šulinėlio padėtį) ir bibliotekos pavadinimą. Naudojant A&B indeksą, šulinėlio padėtyje taip pat yra plokštelės identifikatorius.

Mėginio duomenis galima įvesti dviem būdais:

- **Import Samples** (Importuoti mėginius) naudokite šablono failą, kurį galima atsisiųsti ekrane "Sample Data" (Mėginio duomenys).
- Manually (Rankiniu) būdu įveskite mėginio duomenis tiesiai į lentelę ekrane "Sample Data" (Mėginio duomenys).

#### **Mėginių importavimas**

Planuojant sekoskaitos seriją naudojant naršyklę tinkle esančiame kompiuteryje, šablono failą ( $\star$ . $\cos y$ ) galima atsisiųsti ekrane "Sample Data" (Mėginio duomenys). Įeinant į "Illumina Run Manager" per "NextSeq 550Dx" operacinės sistemos programinę įrangą šablono failo atsisiųsti negalima. Norėdami įvesti mėginio duomenis naudodami funkciją "Import Samples" (Importuoti mėginius), atlikite toliau nurodytus veiksmus.

PASTABA Prieš tęsdami, atlikite serijos nuostatų veiksmus.

- 1. Norėdami atsisiųsti tuščią CSV failą, pasirinkite **Download Template** (Atsisiųsti šabloną).
- 2. Iš šablono failo įveskite mėginio duomenis ir išsaugokite failą. Bibliotekos pavadinimas neprivalomas.
- PASTABA Naudojant indeksą A&B, B stulpelio duomenys turi apimti ir plokštelę, ir šulinėlio padėtį (indekso plokštelės šulinėlio padėtį). Pavyzdys: A-A01, A-A02, A-A03.
- 3. Pasirinkite **Import Samples** (Importuoti mėginius) ir suraskite šablono failą, kuriame yra ankstesnio veiksmo mėginio duomenų informacija.
- 4. Pasirinkite **Open** (Atidaryti), **Proceed** (Tęsti), o tada **Next** (Toliau).
- PASTABA Pakeitus mėginio ID prieš pasirenkant "Next" (Toliau), gali įvykti klaida. Prieš atlikdami pakeitimus, baikite serijos nustatymą, kad išvengtumėte klaidų.

#### **Neautomatinis mėginių įvedimas**

Naudodami lentelę ekrane "Sample Data" (Mėginio duomenys), rankiniu būdu įveskite mėginio duomenis.

- <span id="page-9-0"></span>1. Mėginio ID lauke įveskite unikalų "Sample ID" (Mėginio ID).
- 2. Naudokite **Well Position** (Šulinėlio padėtis) (A arba B indeksas) arba **Plate - Well Position** (Plokštelė – Šulinėlio padėtis) (A&B indeksas), kad pasirinktumėte susijusį mėginių indeksą. i7 indekso, 1 indekso, i5 indekso ir 2 indekso laukai užpildomi automatiškai.
- <span id="page-9-1"></span>3. **[Pasirinktinai]** Įveskite bibliotekos pavadinimą.
- 4. Pridėkite eilutes ir pakartokite [1](#page-9-0)–[3](#page-9-1) veiksmus, jei reikia, kol į lentelę bus įtraukti visi mėginiai. Vienu metu galite pridėti kelias eilutes, pirmiausia įvesdami pridėtinų eilučių skaičių, tada pasirinkdami + piktogramą. Taip pat galite pašalinti eilutes, pasirinkdami langelį šalia eilutės numerio, tada spustelėdami šiukšliadėžės piktogramą.
- 5. Pasirinkite **Next** (Toliau).

#### Analizės nuostatos

- 1. Pasirinkite pageidaujamą analizės darbo eigą:
	- FASTQ failų generavimas
	- FASTQ ir VCF generavimas gonocitų linijos darbo eigai (reikia pateikti manifesto failą)
	- FASTQ ir VCF generavimas somatinei darbo eigai (reikia pateikti manifesto failą)
- 2. **[Pasirinktinai] Generate ORA compressed FASTQs** (Generuoti ORA suglaudintus FASTQ failus) įjungta pagal numatytuosius nustatymus. FASTQ ORA glaudinimas be nuostolių suglaudina FASTQ failus iki 5 kartų, palyginti su fastq.gz. Jei pageidaujate nesuglaudintų duomenų (fastq.gz), pašalinkite žymėjimą **Generate ORA compressed FASTQs** (Generuoti ORA suglaudintus FASTQ failus).
- 3. Gonocitų linijos ir somatinei darbo eigai reikalingas manifesto failas. Norėdami pasirinkti manifesto failą, naudokite išskleidžiamąjį meniu **Manifest File Selection** (Manifesto failo pasirinkimas). Manifestas yra BED (\*.bed) failas su tabuliacijos skirtukais, kuriame nurodomi tikslinių atskaitos regionų pavadinimai ir vietos. Daugiau informacijos žr. *[Manifesto](#page-11-0) failas* 8 psl..
- 4. **[Pasirinktinai]** Somatinėse darbo eigose naudokite išskleidžiamąjį meniu **Noise File Selection** (Triukšmo failo pasirinkimas), kad pasirinktumėte sisteminį triukšmo failą. Sisteminiam triukšmui filtruoti galima nurodyti BED(\*.bed.gz ) failą su konkrečios vietos triukšmo lygiu. Daugiau informacijos žr. *Triukšmo filtravimas [\(pasirinktinai\)](#page-12-0)* 9 psl.
- 5. Pasirinkite **Next** (Toliau).

#### Serija Peržiūra

- 1. Peržiūros ekrane "Review" (Peržiūrėkite) serijos nuostatų, mėginių duomenų ir analizės nuostatų informaciją.
- <span id="page-10-0"></span>2. Pasirinkite **Save** (Įrašyti). Serija įrašoma ekrano "Runs" (Serijos) skirtuke "Planned" (Planuojamos).

## Nuostatos

Norėdami peržiūrėti arba pakeisti "DRAGEN for IDPE Dx" programos nuostatas, pirmiausia pagrindiniame ekrane pasirinkite piktogramą "Applications" (Programos). Tada pasirinkite programą, kurią norite peržiūrėti arba pakeisti. Nuostatoms pakeisti reikalinga administratoriaus paskyra.

#### Konfigūracija

Konfigūracijos ekrane rodomos šios programos nuostatos:

- **Library Prep Kits** (Bibliotekos paruošimo rinkiniai) rodomas numatytasis bibliotekos paruošimo rinkinys programai. Šios nuostatos pakeisti negalima.
- **Index Adapter Kits** (Indekso adapterių rinkiniai) rodomas numatytasis programos indekso adapterio rinkinys. Šios nuostatos pakeisti negalima.
- **Read lengths** (Nuskaitymo ilgiai) pagal numatytuosius nustatymus programos nuskaitymo ilgiai yra 151, tačiau juos galima pakeisti kuriant seriją.
- **Manifest and Noise Files** (Manifesto ir triukšmo failai) įkelkite ir pakeiskite manifesto ir triukšmo failų nustatymus.
	- Pasirinkite **Upload File** (Įkelti failą), kad įkeltumėte failus analizei.
	- Pasirinkite radijo mygtuką **Default** (Numatytasis), kad nustatytumėte failą kaip numatytąjį manifestą arba triukšmo failą, pasirinktą kuriant seriją, kai pasirinkta programa.
	- Pažymėkite žymės langelį **Enabled** (Įjungta), kad išskleidžiamajame meniu būtų rodomas failas kuriant seriją.

#### Leidimai

<span id="page-11-0"></span>Naudokite žymimuosius langelius ekrane "Permissions" (Leidimai), kad galėtumėte tvarkyti programėlės naudotojo prieigą.

### **Manifesto failas**

Naudojant "DRAGEN for IDPE Dx", reikia įvesti manifesto failą šioms darbo eigoms:

- FASTQ ir VCF generavimas gonocitų linijos darbo eigai
- FASTQ ir VCF generavimas somatinei darbo eigai

Manifesto failas yra tabuliacijos skirtukais atskirtas tekstinis failas, naudojantis BED formatą (\*.bed), kuriame nurodomi tikslinių atskaitos regionų pavadinimai ir vietos. Pagrindinė manifesto failo dalis yra regionų skyrius, kuriame turi būti šie duomenų stulpeliai:

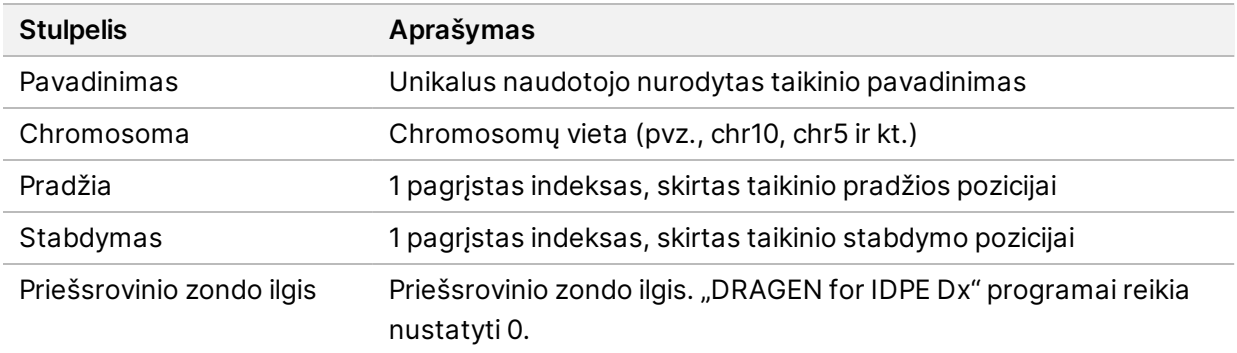

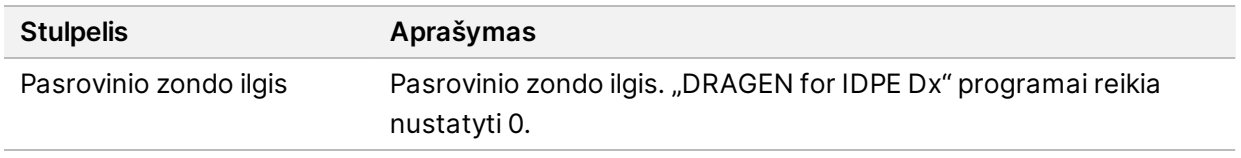

<span id="page-12-0"></span>PASTABA Analizei reikalingas galiojantis manifesto failo formatas. DRAGEN sustabdys analizę, jei manifesto failas bus netinkamas.

### **Triukšmo filtravimas (pasirinktinai)**

Sisteminio triukšmo filtrą galima naudoti somatinių variantų priskyrimui, ir jis gali būti naudojamas klaidingai teigiamiems priskyrimams sumažinti, atsižvelgiant į konkrečios vietos triukšmą. Sisteminio triukšmo failas sukuriamas iš pradžių surinkus maždaug 50 normalių mėginių (pageidautina, kad jie būtų būdingi tam tikrai grupei, bibliotekos paruošimui ir sekoskaitos prietaisui), o tada alelių dažnių, mažesnių nei 30 % kiekvienoje pakankamai aprėpiamoje vietoje, suma padalijama iš bendro mėginių skaičiaus (laikoma, kad alelių dažniai, viršijantys 30 %, yra giminingi variantai, o ne triukšmas). Sukūrus triukšmo vertes, toje vietoje aptikti somatiniai variantai bus filtruojami.

Filtrą galima naudoti auglių ir normalių parametrų režimu, tačiau jis ypač naudingas atliekant tik auglių tyrimus, kai nėra suderintos normos. Kaip sisteminis triukšmo failas turi būti naudojamas BED failas, kuriame yra (\*.bed.gz ) failo plėtinys ir turi būti keturi stulpeliai: chromosomosoma, pradžia, pabaiga ir konkrečios vietos triukšmo lygiai kiekvienai eilutei. Sisteminis triukšmo filtravimas yra neprivalomas.

# <span id="page-12-1"></span>Analizės rezultatai

Šiuo metu vykdomos serijos rodomos skirtuke "Active" (Aktyvios). Baigtų serijų rezultatai rodomi skirtuke "Completed" (Baigta). "DRAGEN for IDPE Dx" kiekvienai analizei sukuria unikalaus pavadinimo analizės aplanką, kuris yra atskiras nuo aplanko su sekoskaitos duomenimis. Analizės aplanke pateikiama ši informacija:

- Naudojamas manifesto failas
- Programinės įrangos versija
- Mėginių ID
- Iš viso sulygiuotų nuskaitymų
- Sulygiuotų nuskaitymų viename mėginyje procentinė dalis
- Vienam mėginiui priskirtų SNV skaičius
- Vienam mėginiui priskirtų intarpų / iškritų skaičius
- Statistinės aprėpties duomenys

#### **Analizės išvesties failai**

Analizės aplanko vietą nurodo analizės rezultatų išorinės saugyklos nustatymas. Daugiau informacijos apie analizės rezultatų išorinės saugyklos nustatymą žr. "Illumina Run Manager for NextSeq 550Dx" programinės įrangos vadovas (dokumento Nr. 200025239).

Ekrane "Run Details" (Serijos informacija) lauke "External Location" (Išorinė vieta) pateikiamas sekoskaitos duomenų kelias. Unikalus analizės aplanko pavadinimas pateikiamas analizės išvesties aplanko lauke, esančiame ekrane "Run Details" (Serijos informacija). Tikslūs sugeneruoti failai priklauso nuo to, kokia analizės darbo eiga naudojama. Programoje generuojami toliau nurodyti analizės išvesties failai.

PASTABA Jei pasiekiant analizės išvesties failus įvyksta didžiausia failo kelio ilgio apribojimo klaida, pabandykite perkelti failą į trumpesnę kelio vietą arba naudoti kitą metodą failui atidaryti.

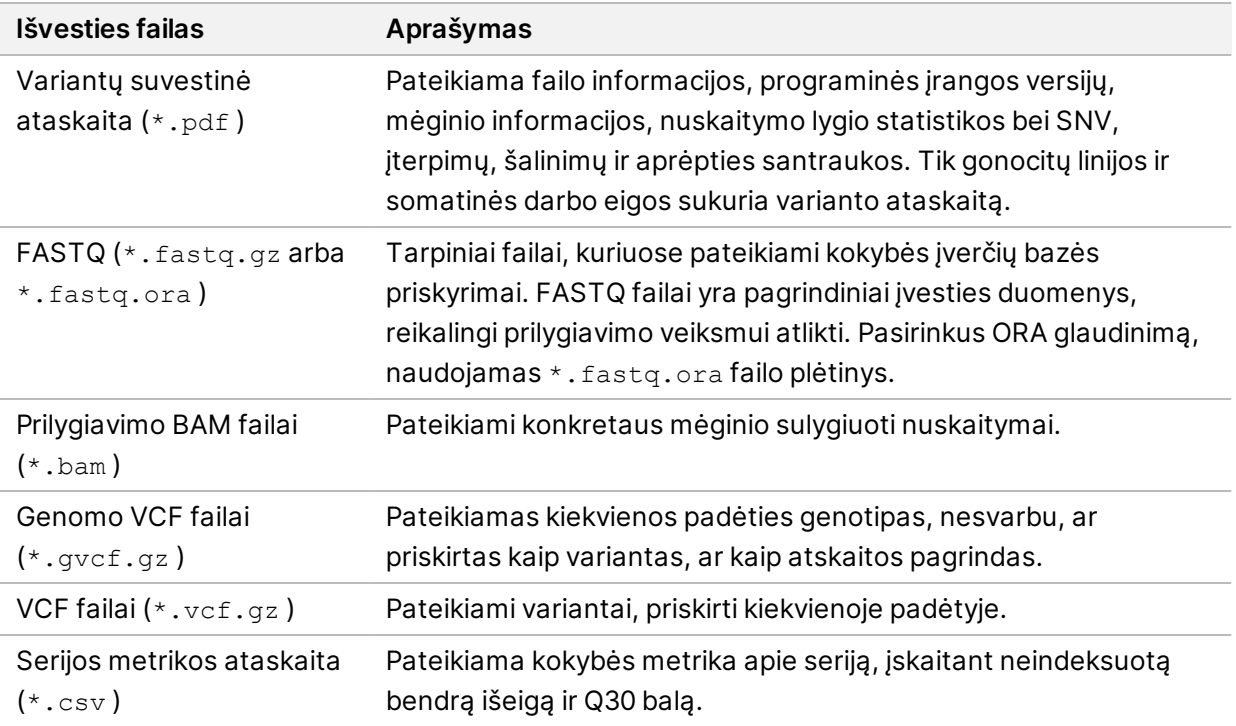

### <span id="page-13-0"></span>**FASTQ failai**

FASTQ (\*.fastq.gz, \*.fastq.ora) – tai tekstinių failų formatas. Šiuose failuose pateikiami nuskaitymo bazių priskyrimai ir kokybės vertės. Kiekviename faile pateikiama toliau nurodyta informacija:

- Mėginio identifikatorius
- Seka
- "Phred" kokybės įverčiai ASCII + 33 koduotu formatu

#### Mėginio identifikatorius formatuojamas taip:

```
@Instrument:RunID:FlowCellID:Lane:Tile:X:Y
ReadNum:FilterFlag:0:SampleNumber
Example:
@SIM:1:FCX:1:15:6329:1045 1:N:0:2
TCGCACTCAACGCCCTGCATATGACAAGACAGAATC
+
<>><>;##=><9=AAAAAAAAAA9#:<#<;<<<????#=
```
### <span id="page-14-0"></span>**BAM failai**

BAM failas (\*.bam) – tai suglaudinto dvejetainio SAM (sekos sulygiavimo kartogramos) failo versija, naudojama sulygiuotoms sekoms iki 128 Mb nurodyti. BAM failų vardo formatas yra SampleName S#.bam, kur # yra mėginio numeris pagal eilės tvarką, kuria išvardyti serijos mėginiai. Daugialypės terpės režimu S# nustatomas į S1, neatsižvelgiant į mėginio eiliškumą.

BAM failuose yra antraštės dalis ir prilygiavimo dalis:

- **Header** (Antraštė) pateikiama informacija apie visą failą, pvz., mėginio pavadinimas, mėginio ilgis ir sulygiavimo būdas. Prillygiavimo dalyje pateikti prilygiavimo duomenys yra susiję su konkrečia informacija, pateikta antraštės dalyje.
- **Alignments** (Prilygiavimai) pateikiamas nuskaitymo pavadinimas, nuskaitymo seka ir kokybė, sulygiavimo informacija bei tinkintos žymės. Nuskaitymo pavadinimą sudaro chromosoma, pradžios koordinatė, prilygiavimo kokybė ir atitikties deskriptoriaus eilutė.

Prilygiavimo dalyje pateikiama toliau nurodyta informacija apie kiekvieną nuskaitymą ar jų porą.

- AS: abiejų sekų prilygiavimo kokybė.
- RG: nuskaitymo grupė, nurodanti konkretaus mėginio nuskaitymų skaičių
- BC: brūkšninio kodo žymė, nurodanti išskirstyto mėginio ID, susietą su nuskaitymu.
- SM: vienos sekos prilygiavimo kokybė.
- XC: atitikties deskriptoriaus eilutė.
- XN: amplikono pavadinimo žymė, įrašanti su nuskaitymu susietą amplikono ID.

<span id="page-14-1"></span>BAM indekso failuose (\*.bam.bai) pateikiamas atitinkamo BAM failo indeksas.

### **VCF failai**

Variantų priskyrimo formato (\*.vcf) failuose pateikiama informacija apie variantus, aptiktus konkrečiose atskaitos genomo padėtyse.

VCF failų antraštė apima VCF failo formato versiją, variantų priskyrimo priemonės versiją ir pateikia likusioje failo dalyje naudojamas anotacijas. VCF antraštė taip pat apima atskaitos genomo failą ir BAM failą. Paskutinėje antraštės eilutėje yra duomenų eilučių stulpelių antraštės. Kiekvienoje VCF failo duomenų eilutėje pateikiama informacija apie vieną variantą.

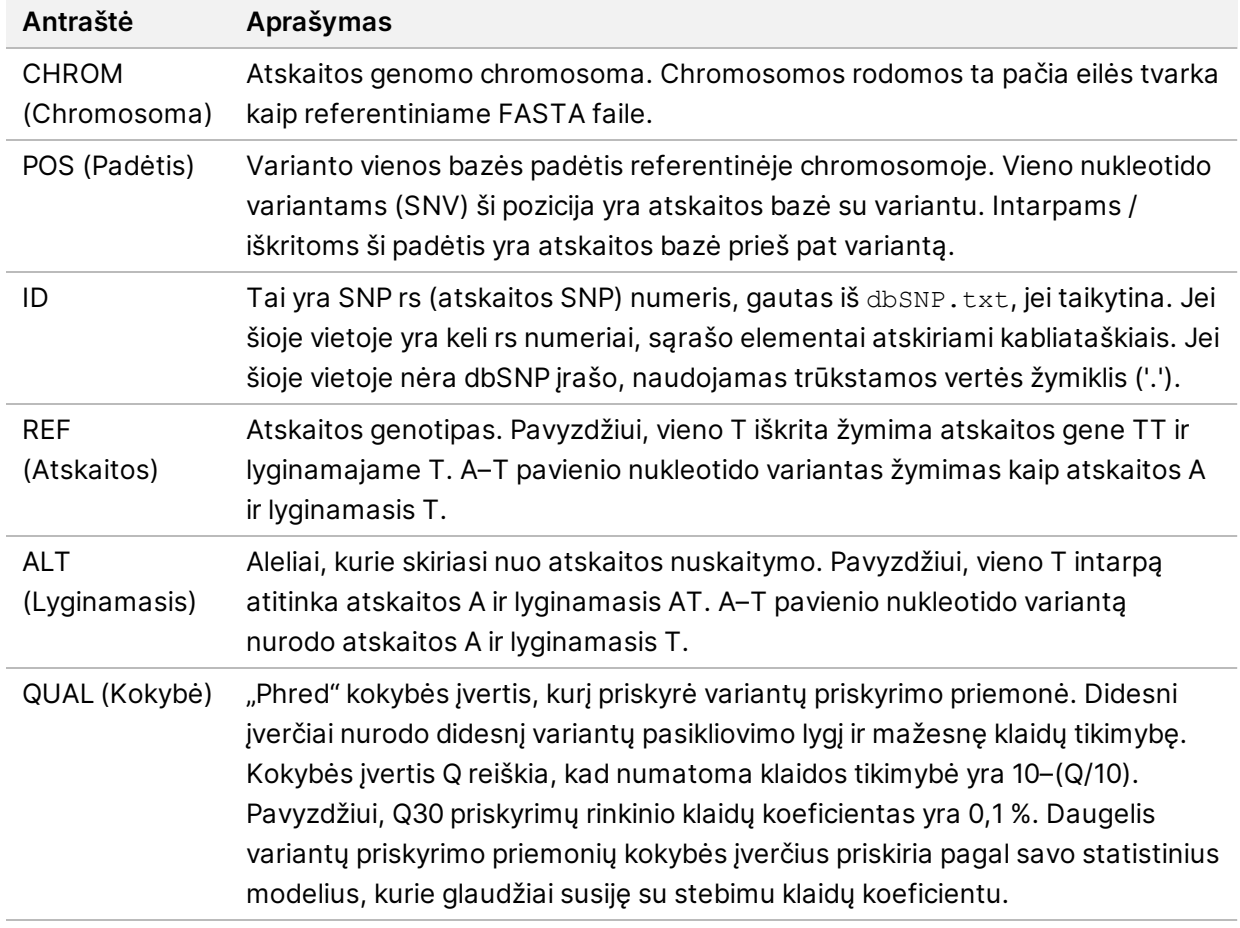

lentelė 1 VCF failų antraštės

| Antraštė      | Aprašymas                                                                                       |
|---------------|-------------------------------------------------------------------------------------------------|
| <b>FILTER</b> | Jei pereinami visi filtrai, filtro stulpelyje įrašoma PASS (Perėjo). Galimi FILTRO              |
| (Filtras)     | jrašai:                                                                                         |
|               | • DRAGENSnpHardQUAL - taikoma, jei SNP varianto QUAL balas neatitinka                           |
|               | slenksčio                                                                                       |
|               | • DRAGENIndelHardQUAL - taikoma, jei intarpo / iškritos varianto QUAL balas                     |
|               | neatitinka slenksčio                                                                            |
|               | • LowDepth - vieta filtruota, nes aprepties gylis neatitinka slenkstines vertes                 |
|               | • LowGQ - vieta filtruota, nes genotipo kokybė neatitinka slenkstinės vertės                    |
|               | · Ploidy Conflict - varianto priskyrimo priemonės genotipo priskyrimas neatitinka               |
|               | chromosomos ploidijos                                                                           |
|               | · base_quality - vieta filtruojama, nes lyginamųjų nuskaitymų bazių kokybės                     |
|               | mediana šiame lokuse neatitinka ribos                                                           |
|               | · filtered_reads - vieta filtruojama, nes išfiltruota per didelė nuskaitymų dalis               |
|               | • fragment_length - vieta filtruojama, nes absoliutus skirtumas tarp lyginamųjų                 |
|               | nuskaitymų fragmento ilgio medianos ir atskaitos nuskaitymų fragmento ilgio                     |
|               | medianos šioje vietoje viršija ribą                                                             |
|               | · low_depth - vieta filtruojama, nes nuskaitymo gylis per mažas                                 |
|               | · low_frac_info_reads - vieta filtruojama, nes informacinių nuskaitymų frakcija                 |
|               | yra mažesnė už ribą                                                                             |
|               | · low_normal_depth - vieta filtruojama, nes normalus mėginio nuskaitymo gylis                   |
|               | yra per mažas                                                                                   |
|               | · long_indel - vieta filtruojama, nes intarpo / iškritos ilgis per didelis                      |
|               | · mapping_quality - vieta filtruojama, nes lyginamųjų nuskaitymų kartografavimo                 |
|               | kokybės mediana šiame lokuse neatitinka ribos                                                   |
|               | · multiallelic - vieta filtruojama, nes daugiau nei du lyginamieji aleliai praeina              |
|               | naviko LOD                                                                                      |
|               | · non_homref_normal - vieta filtruojama, nes normalus mėginio genotipas nėra                    |
|               | homozigotinė atskaita                                                                           |
|               | · no_reliable_supporting_read - vieta filtruojama, nes nėra patikimo palaikančio                |
|               | somatinio nuskaitymo<br>panel_of_normals - pastebėta bent viename normaliųjų mėginių vcf grupės |
|               | mėginyje                                                                                        |
|               | • read_position - vieta filtruojama, nes atstumo tarp skaitymo pradžios /                       |
|               | pabaigos mediana ir šis lokusas yra žemiau ribos                                                |
|               | • RMxNRepeatRegion - vieta filtruojama, nes visas varianto alelis arba jo dalis yra             |
|               | atskaitos pakartojimas                                                                          |
|               | · strand_artifact - vieta filtruojama dėl didelio gijų tendencingumo                            |
|               | • str_contraction - vieta filtruojama dėl įtariamos PCR klaidos, kai lyginamasis                |
|               | alelis yra vienas kartotinis vienetas, mažesnis už atskaitą                                     |
|               | • too_few_supporting_reads - vieta filtruojama, nes naviko mėginyje yra per                     |
|               | mažai palaikančių nuskaitymų                                                                    |
|               |                                                                                                 |

<span id="page-16-0"></span>lentelė 2 Gonocitų linijos darbo eigos VCF failų komentarai

• **weak\_evidence** – somatinis varianto balas neatitinka ribos

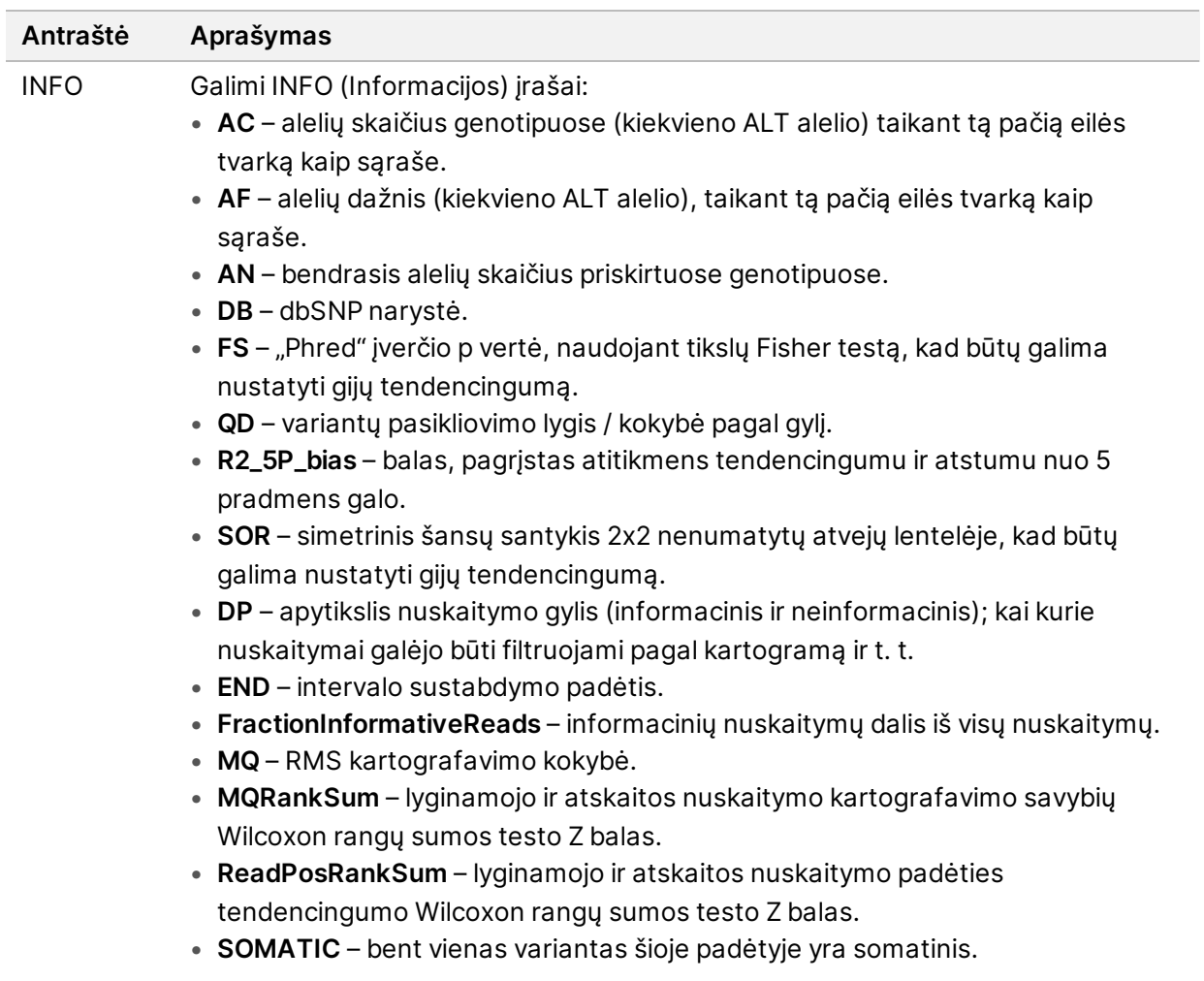

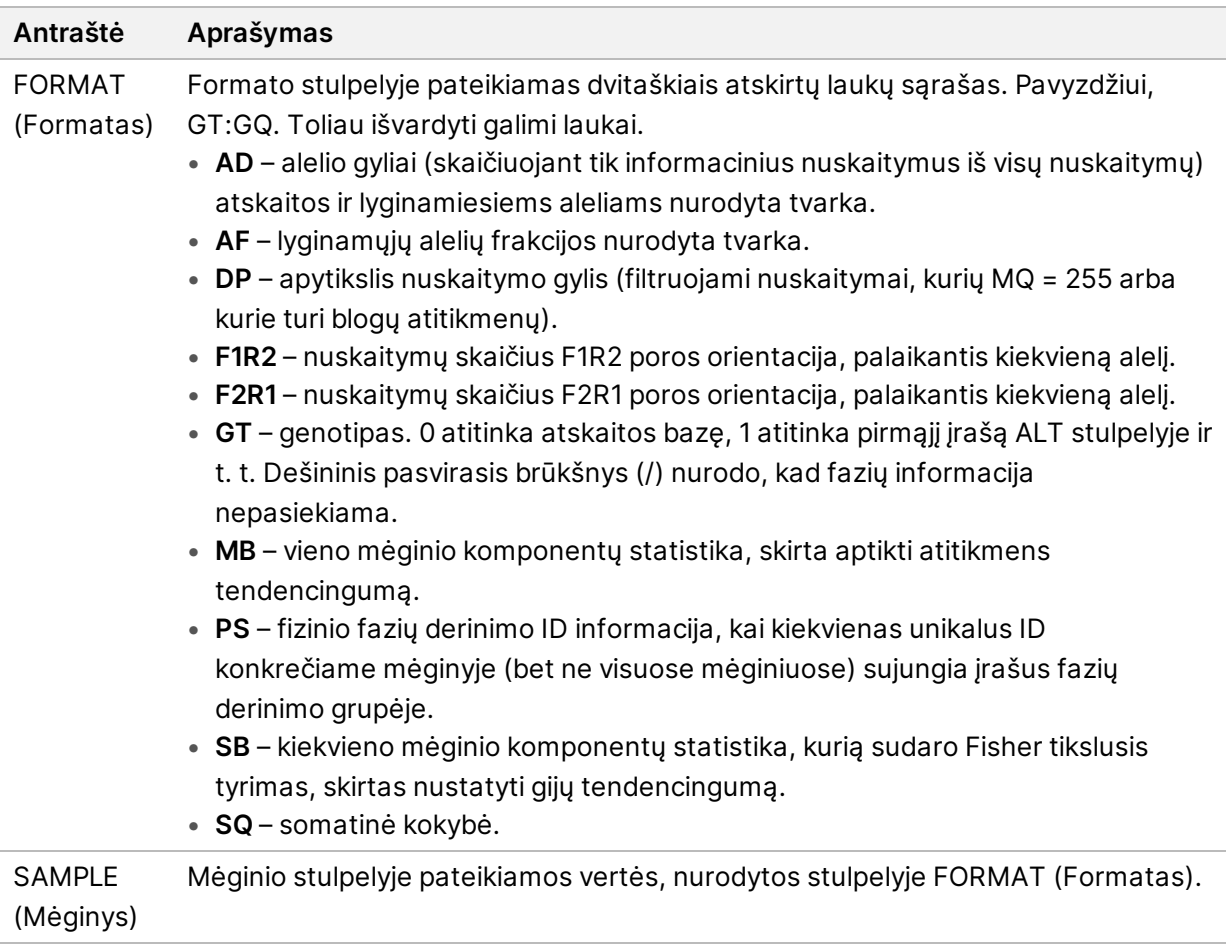

| Antraštė                   | Aprašymas                                                                                                    |
|----------------------------|----------------------------------------------------------------------------------------------------|
| <b>FILTER</b><br>(Filtras) | Jei pereinami visi filtrai, filtro stulpelyje įrašoma PASS (Perėjo). Galimi FILTRO<br>įrašai:                                                                                                    |
|                            | · base_quality - vieta filtruojama, nes lyginamųjų nuskaitymų bazių kokybės<br>mediana šiame lokuse neatitinka ribos                                                                                                    |
|                            | · filtered_reads - vieta filtruojama, nes išfiltruota per didelė nuskaitymų dalis<br>• fragment_length - vieta filtruojama, nes absoliutus skirtumas tarp lyginamųjų<br>nuskaitymų fragmento ilgio medianos ir atskaitos nuskaitymų fragmento ilgio<br>medianos šioje vietoje viršija ribą |
|                            | · low_depth - vieta filtruojama, nes nuskaitymo gylis per mažas<br>• low_frac_info_reads - vieta filtruojama, nes informacinių nuskaitymų frakcija<br>yra mažesnė už ribą                                                                                                    |
|                            | · low_normal_depth - vieta filtruojama, nes normalus mėginio nuskaitymo gylis<br>yra per mažas                                                                                                    |
|                            | · long_indel - vieta filtruojama, nes intarpo / iškritos ilgis per didelis<br>· mapping_quality - vieta filtruojama, nes lyginamųjų nuskaitymų kartografavimo<br>kokybės mediana šiame lokuse neatitinka ribos                                                                             |
|                            | · multiallelic - vieta filtruojama, nes daugiau nei du lyginamieji aleliai praeina<br>naviko LOD                                                                                                    |
|                            | • non_homref_normal - vieta filtruojama, nes normalus mėginio genotipas nėra<br>homozigotinė atskaita                                                                                                    |
|                            | · no_reliable_supporting_read - vieta filtruojama, nes nėra patikimo palaikančio<br>somatinio nuskaitymo                                                                                                    |
|                            | • panel_of_normals - pastebėta bent viename normaliųjų mėginių vcf grupės<br>mėginyje<br>• read_position - vieta filtruojama, nes atstumo tarp skaitymo pradžios /                                                                                                    |
|                            | pabaigos mediana ir šis lokusas yra žemiau ribos<br>• RMxNRepeatRegion - vieta filtruojama, nes visas varianto alelis arba jo dalis yra                                                                                                    |
|                            | atskaitos pakartojimas<br>· strand_artifact - vieta filtruojama dėl didelio gijų tendencingumo                                                                                                    |
|                            | • str_contraction - vieta filtruojama dėl įtariamos PCR klaidos, kai lyginamasis<br>alelis yra vienas kartotinis vienetas, mažesnis už atskaitą                                                                                                    |
|                            | • too_few_supporting_reads - vieta filtruojama, nes naviko mėginyje yra per<br>mažai palaikančių nuskaitymų                                                                                                    |
|                            | • weak_evidence - somatinis varianto balas neatitinka ribos<br>· systematic_noise - vieta filtruojama remiantis sisteminio triukšmo normaliuose<br>mėginiuose įrodymais                                                                                                    |

<span id="page-19-0"></span>lentelė 3 Somatinės darbo eigos VCF failų komentarai

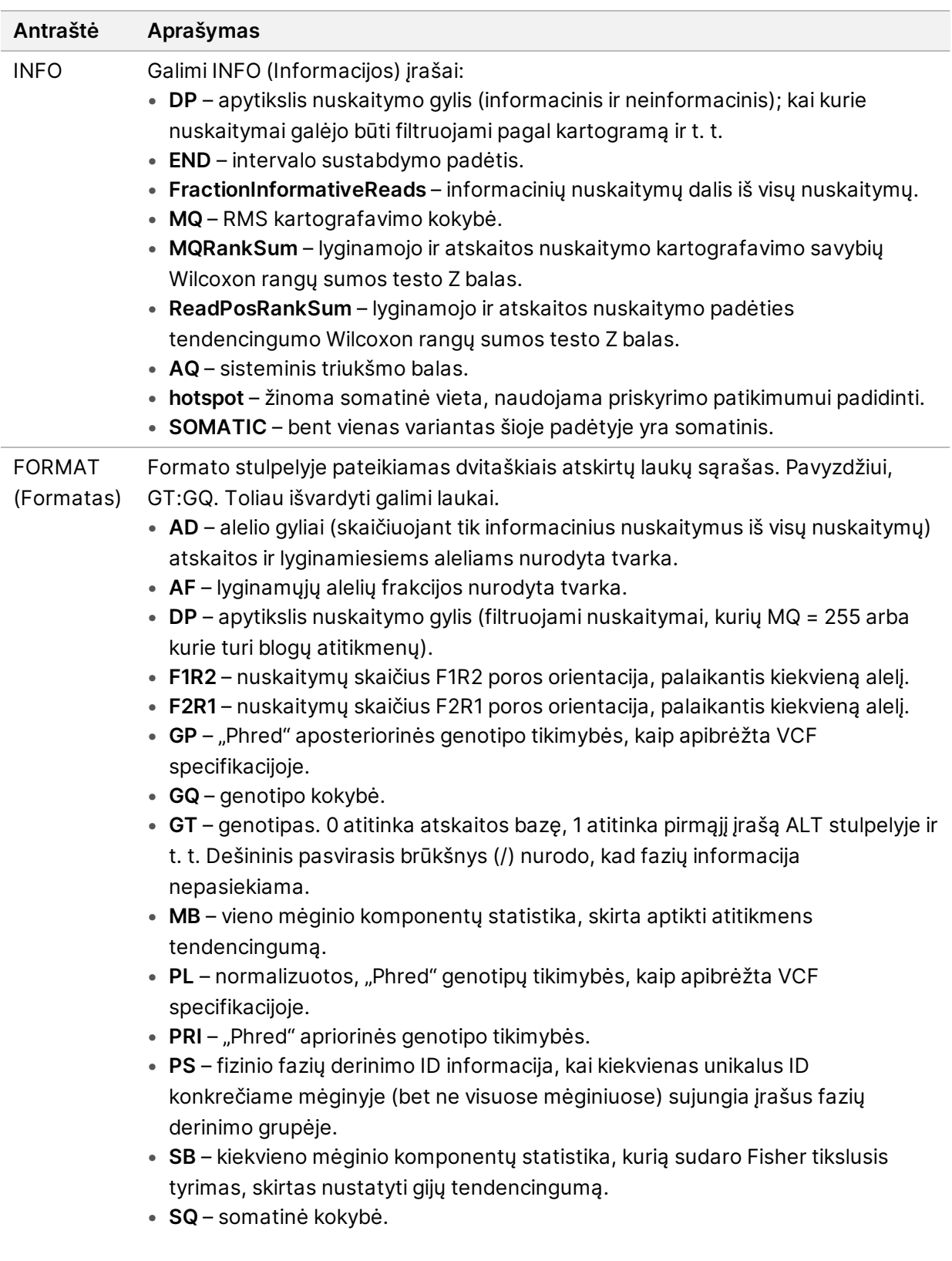

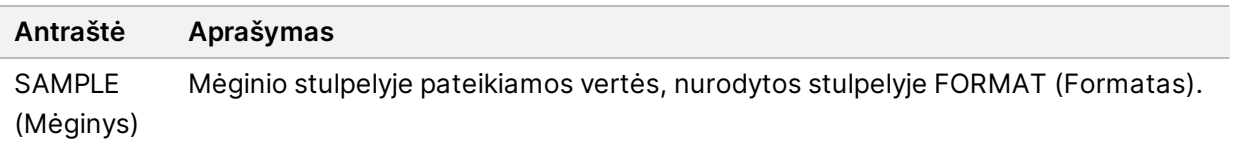

#### **Genomo VCF failai**

Genomo VCF (\*.gvcf.gz) failai, kuriuose naudojant tam tikras taisykles visos vietos genome atvaizduojamos kompaktišku formatu. gVCF failai apima visas vietas dominančioje srityje (atskiras failas kiekvienam mėginiui). gVCF faile nurodomi nepriskyrimo atvejai vietose, kurios nepereina visų filtrų. Genotipo (GT) žymė ./. nurodo nepriskyrimą.

## <span id="page-21-0"></span>Pakartotinis įtraukimas į analizės eilę

Galite pakartotinai įtraukti į analizės eilę, jei analizė buvo sustabdyta, ji nepavyko arba jei norite iš naujo analizuoti seriją naudodami kitas nuostatas. Norėdami pakartotinai įtraukti į analizės eilę, atlikite šiuos veiksmus:

- 1. Ekrane "Run" (Vykdyti) pasirinkite skirtuką "Completed" (Baigti), tada pasirinkite vykdymo pavadinimą, kad galėtumėte pakartotinai analizuoti. Jei pakartotinis įtraukimas į analizės eilę buvo atliktas anksčiau, pasirinkite pirminio tyrimo vykdymo pavadinimą.
- 2. Ekrane "Run Details" (Vykdymo informacija) po sekos informacijos pasirinkite **Requeue Analysis** (Pakartotinis įtraukimas į analizės eilę).
- 3. Pasirinkite parinktį:
	- Pakartotinis įtraukimas į analizės eilę be pakeitimų
	- Redaguoti vykdymo nuostatas ir pakartotinį įtraukimą į analizės eilę
	- Pakartotinis įtraukimas į analizės eilę su kita programa
- 4. Patvirtinkite, kad sekos duomenų buvimo vieta pateikta lauke **Sequencing data file path** (Sekos nustatymo duomenų failo kelias).
- PASTABA Kelias į sekos nustatymo duomenis turi atitikti kelią, nurodytą nustatyme "External Storage for Analysis Results" (Išorinė analizės rezultatų saugykla). Informacijos apie išorinės saugyklos kelio keitimą žr. "Illumina Run Manager for NextSeq 550Dx" programinės įrangos vadovas (dokumento Nr. 200025239).
- 5. Įveskite pakartotinės analizės priežastį.
- 6. Pasirinkite **Requeue Analysis** (Pakartotinai įtraukti į analizės eilę).
- 7. Redaguokite norimus vykdymo nuostatų, mėginių duomenų ir analizės nuostatų pakeitimus.
- 8. Pasirinkite **Save** (Įrašyti). Analizė pradedama naudojant dabartinius analizės parametrus.

# <span id="page-22-0"></span>Techninė pagalba

Dėl techninės pagalbos kreipkitės į "Illumina" techninės pagalbos skyrių.

**Interneto** [www.illumina.com](http://www.illumina.com/)

**svetainė**

**El. paštas:** [techsupport@illumina.com](mailto:techsupport@illumina.com)

Saugos duomenų lapai (SDL) prieinami "Illumina" interneto svetainėje [support.illumina.com/sds.html](http://support.illumina.com/sds.html). **Produkto dokumentaciją** galima atsisiųsti iš interneto svetainės [support.illumina.com](https://support.illumina.com/).

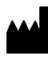

"Illumina" 5200 Illumina Way San Diego, California 92122 JAV +1.800.809.ILMN (4566) +1.858.202.4566 (ne Šiaurės Amerikoje) techsupport@illumina.com www.illumina.com

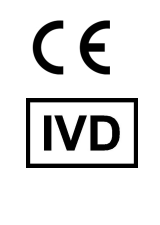

EC REP

Illumina Netherlands B.V.<br>Steenoven 19<br>5626 DK Eindhoven<br>The Netherlands

#### **Užsakovas Australijoje**

"Illumina Australia Pty Ltd" Nursing Association Building Level 3, 535 Elizabeth Street Melbourne, VIC 3000 Australija

NAUDOTI IN VITRO DIAGNOSTIKAI.

© 2023 "Illumina, Inc.". Visos teisės saugomos.

## *illumina*<sup>®</sup>